### **Dell Portable Solid State Drive USB-C 250 GB SD1-U0250**

User's Guide

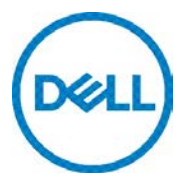

### **Notes, cautions, and warnings**

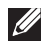

**NOTE: A NOTE indicates important information that helps you make better use of your computer.**

A CAUTION: A CAUTION indicates potential damage to hardware or loss of data if instructions are not followed.

**WARNING: A WARNING indicates a potential for property damage, personal injury, or death.**

Copyright©2018 Dell Inc. All rights reserved.

This product is protected by U.S. and international copy right and intellectual property laws. Dell™ and the DELL logo are trademarks of Dell Inc. in the United States and/or other jurisdictions. All other marks and names mentioned herein may be trademarks of their respective companies.

2018-02 Rev. A00

# **Contents**

<span id="page-2-0"></span>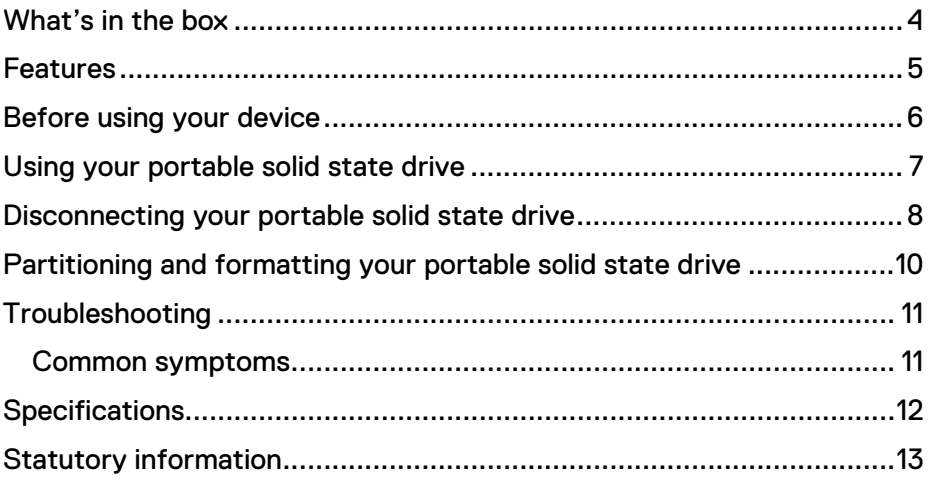

### **What's in the box**

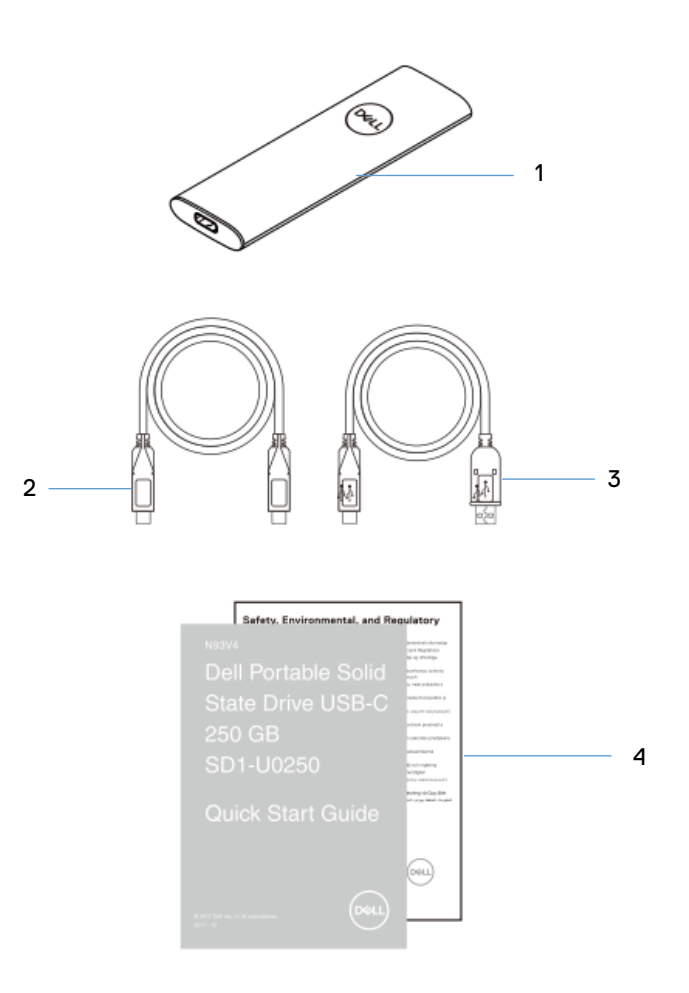

- 1 Dell portable Solid State Drive 2 USB 3.1 Type-C to Type-C
- 3 USB 3.1 Type-C to Type-A Cable 4 Documents
- Cable
	-

## <span id="page-4-0"></span>**Features**

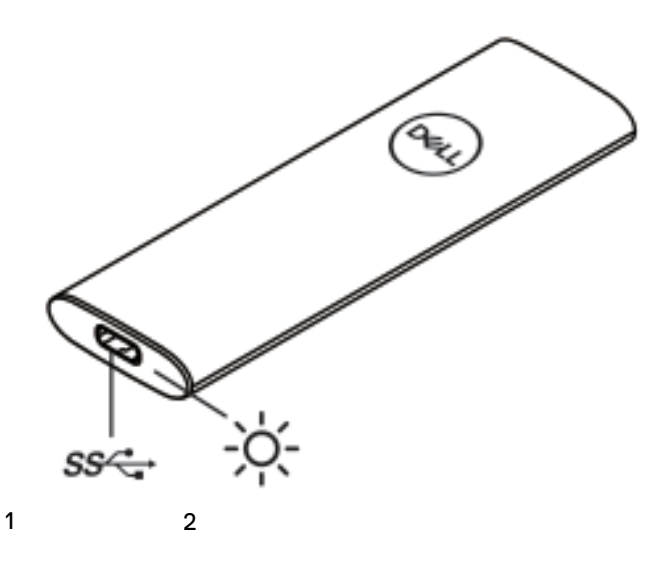

1 USB charging port 2 Status light

## <span id="page-5-0"></span>**Before using your device**

 $\triangle$  CAUTION: Disconnecting the solid state drive from your computer when the status light is blinking white, may cause data loss or damage the device. To avoid data loss or damage, safely eject the solid state drive through the operating system. For more information, see ["Disconnecting your portable](#page-7-0) solid state [drive"](#page-7-0).

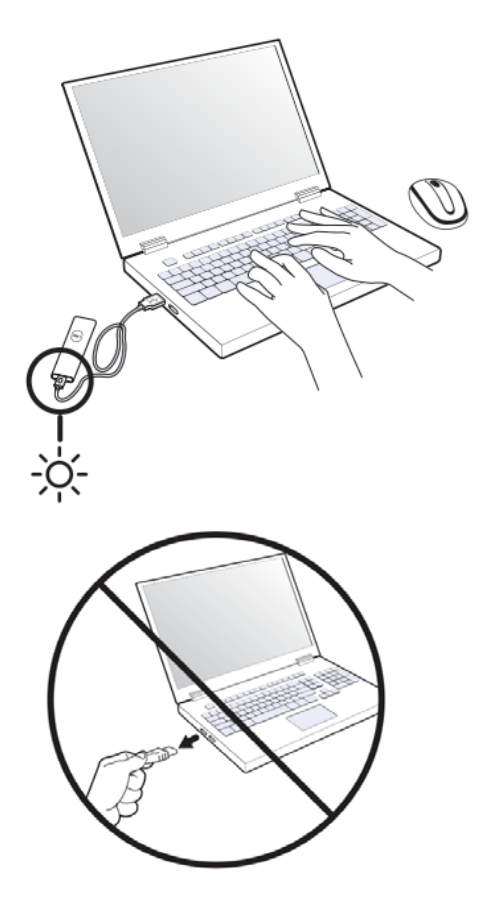

## <span id="page-6-0"></span>**Using your portable solid state drive**

Your portable solid state drive comes with two cables. Select the one you need based on the port on your computer.

If your computer has a USB Type-C port, use the USB Type-C cable. If your computer has a USB Type-A port, use the USB Type-A cable.

1 Connect the cable to the port on the portable solid state drive.

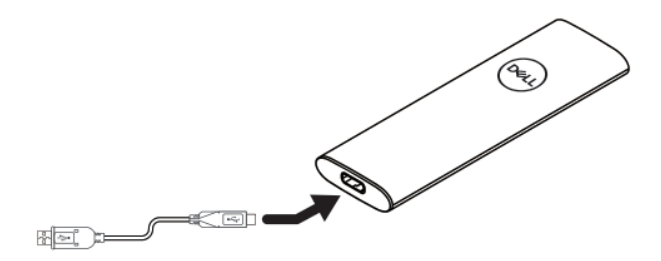

2 Connect the other end of the cable to the USB port on your laptop or desktop computer.

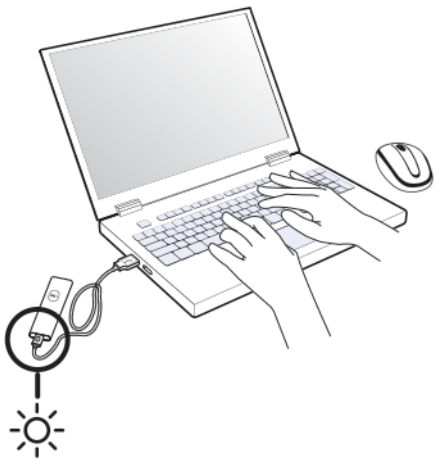

## <span id="page-7-0"></span>**Disconnecting your portable solid state drive**

1 Double click the USB icon on your operating system.

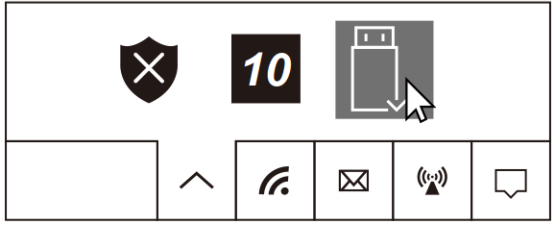

2 Click Eject External USB 3.0.

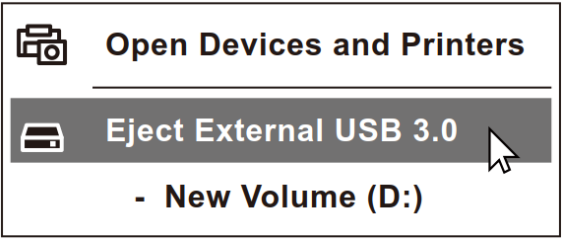

3 A pop-up message "Safe to Remove Hardware" appears indicating that the device can be removed.

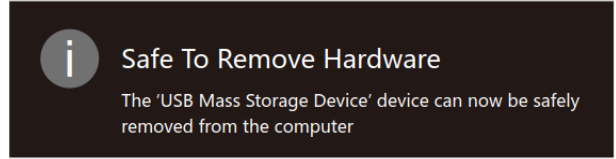

Unplug the solid state drive from your computer.

<span id="page-8-0"></span>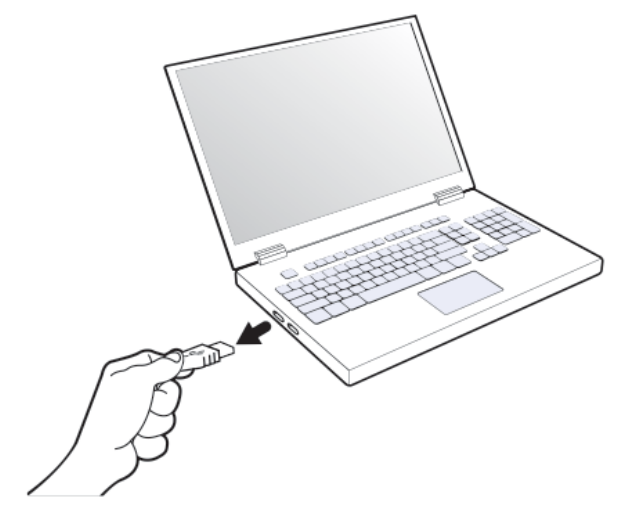

# <span id="page-9-0"></span>**Partitioning and formatting your portable solid state drive**

In case of a corrupted drive, the portable solid state drive needs to be re-initialized, partitioned, and formatted through the Operating System before it can be detected by the computer.

If the operating system cannot automatically identify the portable solid state drive, please check the following items:

Is the USB driver installed?

Is the initialization, partitioning and formatting for the portable solid state drive complete?

# <span id="page-10-0"></span>**Troubleshooting**

#### <span id="page-10-1"></span>Common symptoms

The following table contains information about common symptoms you might encounter and the possible solutions.

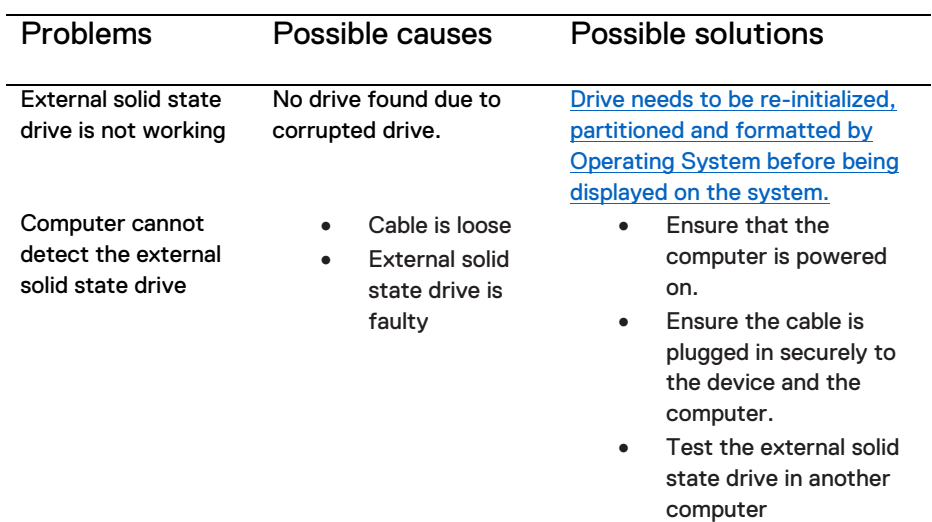

# <span id="page-11-0"></span>**Specifications**

#### General

Model number SD1-U0250

### Rating<br>Input (USB)

#### Physical characteristics

Length<br>Width Width 31.6 mm<br>Height 37 mm Height 8.7 mm<br>Cable length **8.7 mm** 

#### Environmental

Operating temperature 0°C to +70°C<br>Operating humidity < 95% relative

Storage temperature

 $5V = 1A$ 

Weight 30g without packaging and cables Portable Solid State Drive<br>100 mm

- $\bullet$  USB 3.1 Type C to A Cable 457 $\pm$ 20 mm
- USB 3.1 Type C to C Cable 457±20 mm

< 95% relative humidity (noncondensing)<br>-40°C to +85°C

### <span id="page-12-0"></span>**Warranty**

#### **Limited warranty and return policies**

Dell Portable SSD, USB-C 250GB, carry a 3-years limited hardware warranty. If purchased together with a Dell system, it will follow the system warranty.

#### For U.S. customers:

This purchase and your use of this product are subject to Dell's end user agreement, which you can find at **[Dell.com/terms](http://www.dell.com/terms)**. This document contains abiding arbitration clause.

#### For European, Middle Eastern and African customers:

Dell-branded products that are sold and used are subject to applicable national consumer legal rights, the terms of any retailer sale agreement that you have entered into (which will apply between you and the retailer) and Dell's end user contract terms. Dell may also provide an additional hard ware warranty–full details of the Del lend user contract and warranty terms can be found by going to **[Dell.com](https://www.dell.com/)**, selecting your country from the list at the bottom of the "home" Page and then clicking the" terms and conditions" link for the end user terms or the" support" link for the warranty terms.

#### For non-U.S. customers:

Dell-branded products that are sold and used are subject to applicable national consumer legal rights, the terms of any retailer sale agreement that you have entered into (which will apply between you and the retailer) and Dell's warranty terms. Dell may also provide an additional hardware warranty – full details of Dell's warranty terms can be found by going to **[Dell.com](https://www.dell.com/)**, Selecting your country from the list at the bottom of the "home" page and then clicking the "terms and conditions" link or the" support" link for the warranty terms.